## **How to Submit Document Arrival Advice (DAA) to Release Documents?**

**Step 1: Follow the below steps on iTrade**

- Select **"Trade Services"**
- Select **"Import Letter of Credit"**
- Select **"Bills & Correspondences"**
- Select **" Search"**
- Select **"System ID"** then choose and click on the correct system ID which document arrival advice/bill to be settled

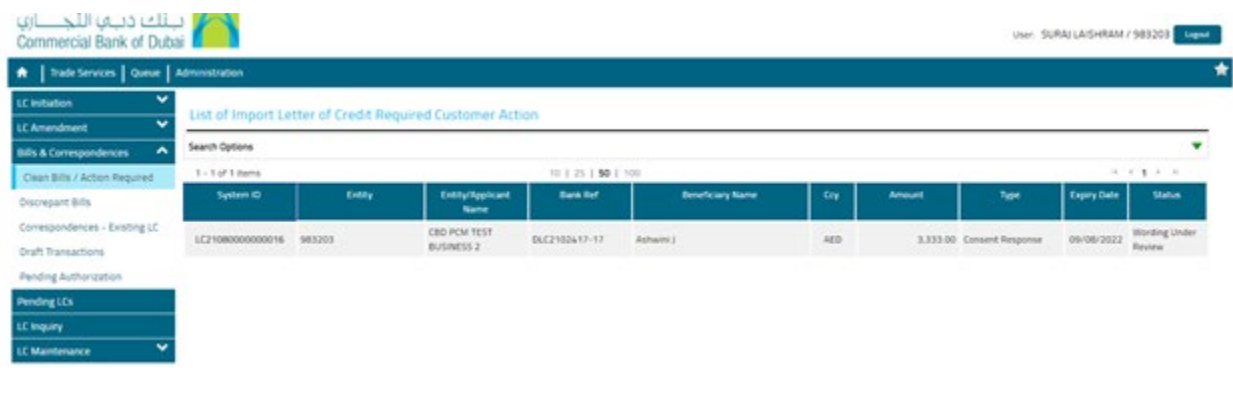

## **Step 2: Submitting the DAA/Settlement of Claims...**

- Once **"System ID"** is selected, then select "**Request For Settlement" from "Message Type" drop down**
- Fill our all the required mandatory fields then submit.

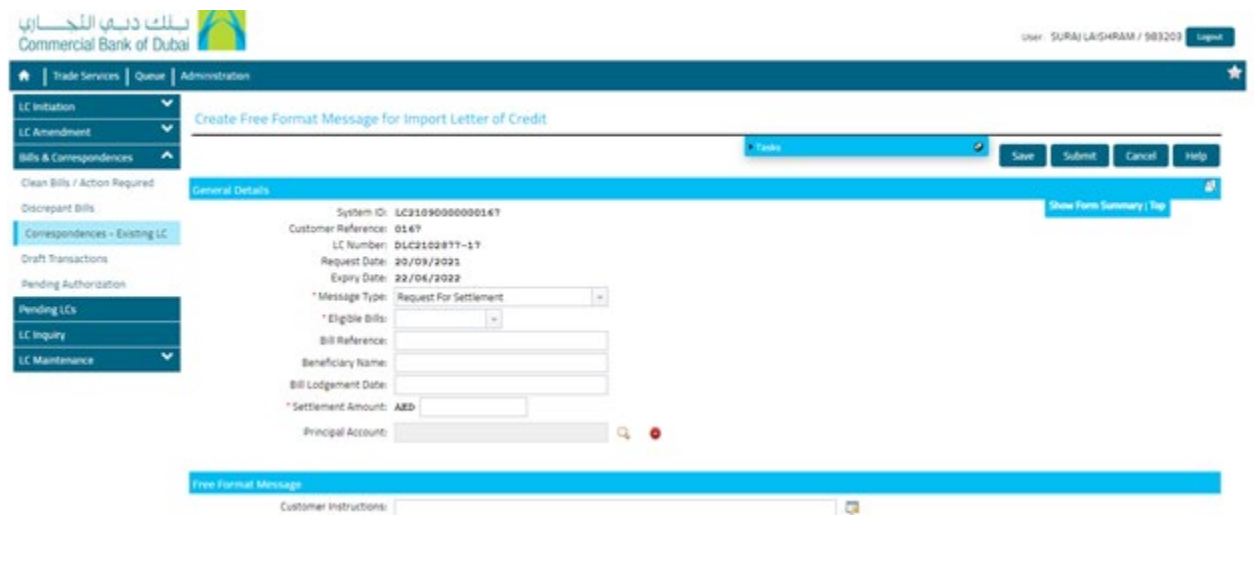

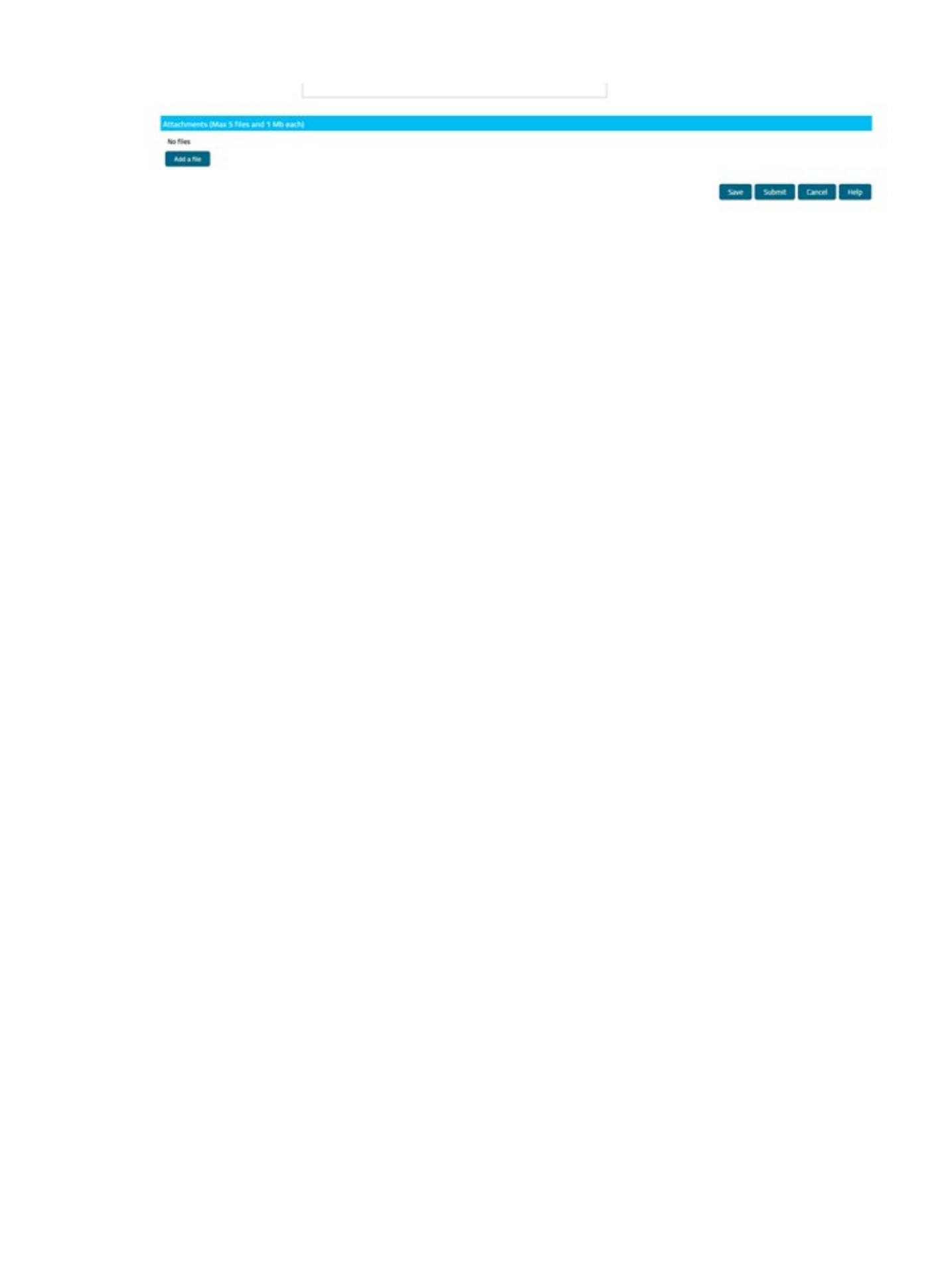